# **Czynność domyślna przy wyłączeniu zapłonu kluczykiem**

To ustawienie daje sposobność automatycznej zmiany czynności zarówno dla kierowcy, jak i drugiego kierowcy, przy ustawianiu kluczyka zapłonowego w pozycję załączenia lub wyłączenia zapłonu (proszę skonsultować z odnośnymi władzami odnośnie do przepisów państwowych).

- 1. Nacisnąć przycisk potwierdzenia. Wybrać i potwierdzić *USTAWIENIA*.
- 2. Wybrać i potwierdzić *Parametry.*

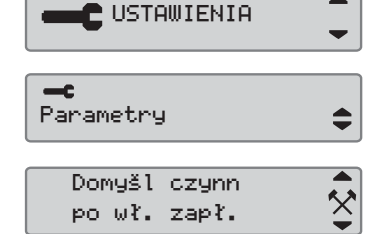

▲

- 3. Wybrać i potwierdzić *Domyśl czynn po wł. zapł.* lub *Domyśl czynn po wył. zapł.*
- 4. Wybrać i potwierdzić preferowaną czynność, *Bez zmiany*, *Odpoczynek*, *Dostępny* lub *Praca.*
- 5. Zostanie z kolei wyświetlone.

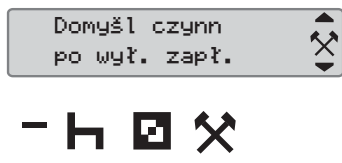

- Zmiany zapisano
- 6. Nacisnąć przycisk Anuluj, aby powrócić do standardowego wyświetlacza.

## **Czas letni**

W ostatnią niedzielę marca, oraz odpowiednio w ostatnią niedzielę października sugerowane jest automatycznie dokonanie zmiany czasu lokalnego na letni lub zimowy.

1. Wybrać *TAK* aby potwierdzić lub *NIE*, aby anulować zmianę czasu. **1988 mianę czasu.** 1988 mianę przez przez przez przez przez przez przez przez przez prz

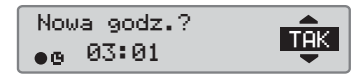

# **Szybki przewodnik przedsiębiorstwa Tachograf cyfrowy SE5000**

# **Przegląd**

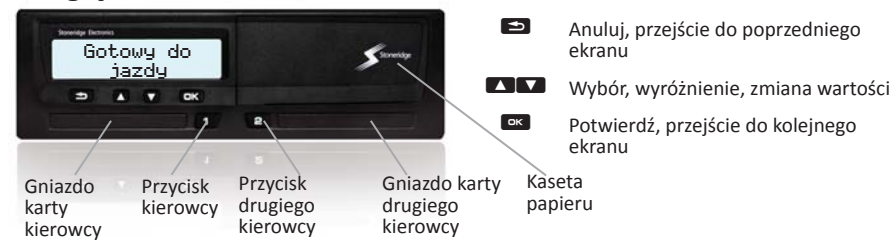

Stoneridae

Uwaga! Operacje kartą i przeglądanie menu są możliwe wyłącznie w trakcie unieruchomienia pojazdu.

**Włóż kartę** *(zawsze możliwe w menu standardowym i przy ZAŁĄCZONYM zapłonie)*

- 1. Nacisnąć i przytrzymać przycisk kierowcy lub drugiego kierowcy do momentu wysunięcia gniazda.
- 2. Włożyć kartę tak aby układ scalony był zwrócony w górę.
- 3. Zamknąć gniazdo naciskając ją łagodnie w przód.

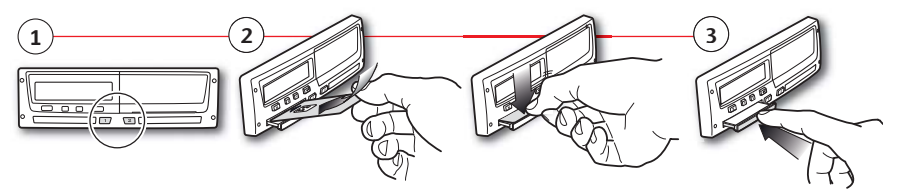

**Wyjmij kartę** *(zawsze możliwe w menu standardowym i przy ZAŁĄCZONYM zapłonie)*

- 1. Nacisnąć i przytrzymać przycisk kierowcy lub drugiego kierowcy do momentu wysunięcia gniazda.
- 2. Nacisnąć lekko kartę od spodu poprzez otwór w gnieździe, albo popchnąć krawędź gniazda w dół do momentu wyskoczenia karty.

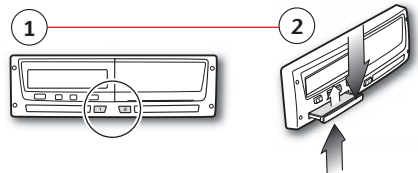

Wszystkie szczegóły dotyczące funkcjonalności SE5000 można znaleźć w Podręczniku Kierowcy & Przedsiębiorstwa, lub na stronie www.SE5000.com

#### **Blokada włącz**

Aby uniemożliwić dostęp do danych osobom nieupoważnionym, przed rozpoczęciem użytkowania tachografu należy zablokować dane na wyłączność.

- 1. Wstawić kartę przedsiębiorstwa do dowolnego gniazda tachografu. Tachograf automatycznie wprowadzi pracę w trybie przedsiębiorstwa.
- 2. Nacisnąć przycisk potwierdzenia, aby wejść do menu tachografu. Wybrać i potwierdzić *Blokady.*

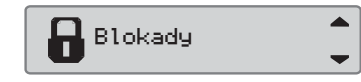

Blokada włącz

Blokada zakończona

 $F \rightarrow \checkmark$ 

TAK

- 3. Potwierdzić wybierając *TAK* w celu włączenia blokady danych na wyłączność.
- 4. Po potwierdzeniu zostanie wyświetlona następująca wiadomość.

#### **Blokada wyłącz**

Przed przekazaniem tachografu do innego przedsiębiorstwa/właściciela konieczne jest zniesienie blokady wyłączności danych. W przeciwnym razie istnieje ryzyko nagrania danych następnego użytkownika na danych bieżącego przedsiębiorstwa. Jeżeli zapomni się o wykonaniu procedury odblokowania danych, dane te nie zostaną odblokowane aż do momentu przeprowadzenia wprowadzenia blokady wyłączności danych przez następne przedsiębiorstwo. W celu zabezpieczenia Waszych danych, przed zniesieniem blokady wyłączności danych należy przeprowadzić pobranie swoich danych.

- 1. Wstawić kartę przedsiębiorstwa do dowolnego gniazda tachografu. Tachograf automatycznie wprowadzi pracę w trybie przedsiębiorstwa.
- 2. Nacisnąć przycisk potwierdzenia, aby wejść do menu tachografu. Wybrać i potwierdzić *Blokady.*
- 3. Potwierdzić wybierając *TAK* w celu zniesienia blokady danych na wyłączność.
- 4. Po potwierdzeniu zostanie wyświetlona następująca wiadomość.

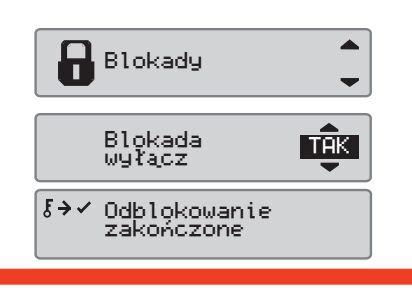

## **Pobieranie z zespołu pojazdu**

1. Wyjąć kasetę drukarki.

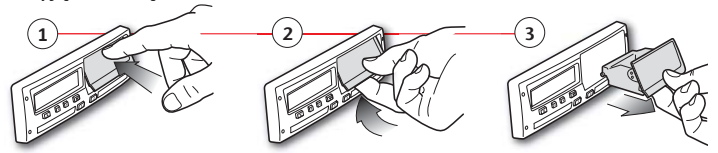

2. Podłączyć wyposażenie do pobierania do tachografu poprzez 6-stykowe przednie złącze do pobierania.

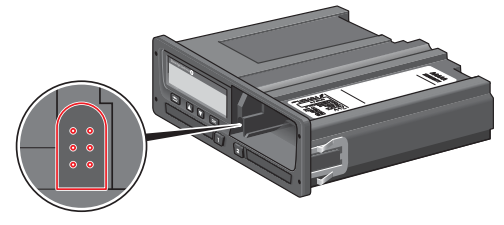

- 3. Pobrać dane zgodnie z instrukcją na urządzeniu do pobierania danych. Przy rozpoczynaniu pobieraniu upewnić się, czy zapłon jest załączony.
- 4. Zostanie wyświetlony następujący komunikat, wskazujący że aktywne jest pobieranie danych z tachografu.
- 5. Gdy pobieranie będzie ukończone, zostanie wyświetlony następujący komunikat.
- 6. Jeżeli proces pobierania zakończy się niepowodzeniem, zostanie wyświetlony następujący komunikat. Sprawdzić połączenia oraz wyposażenie do pobierania. Odnośnie do dalszych informacji, zobacz Podręcznik Kierowcy & Przedsiębiorstwa (Tryb przedsiębiorstwa).

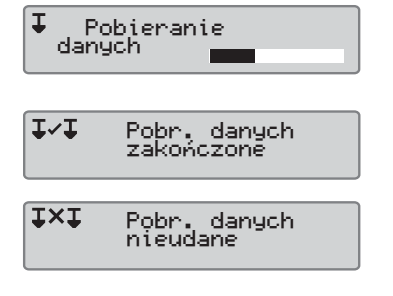